# HP Operations Manager Technical White Paper

# **Licensing Best Practices and Reporting**

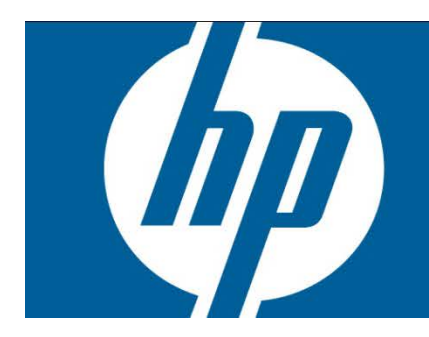

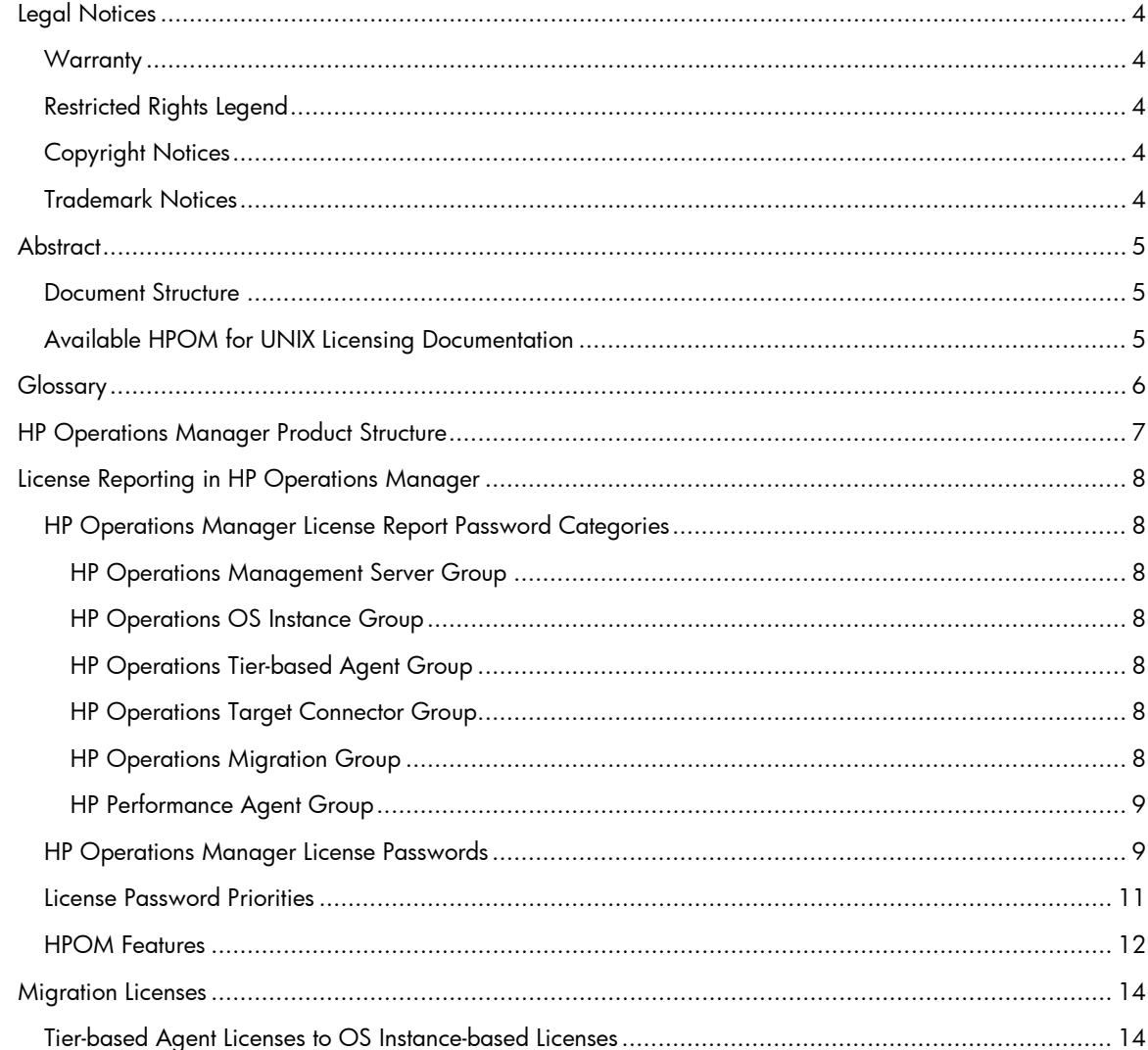

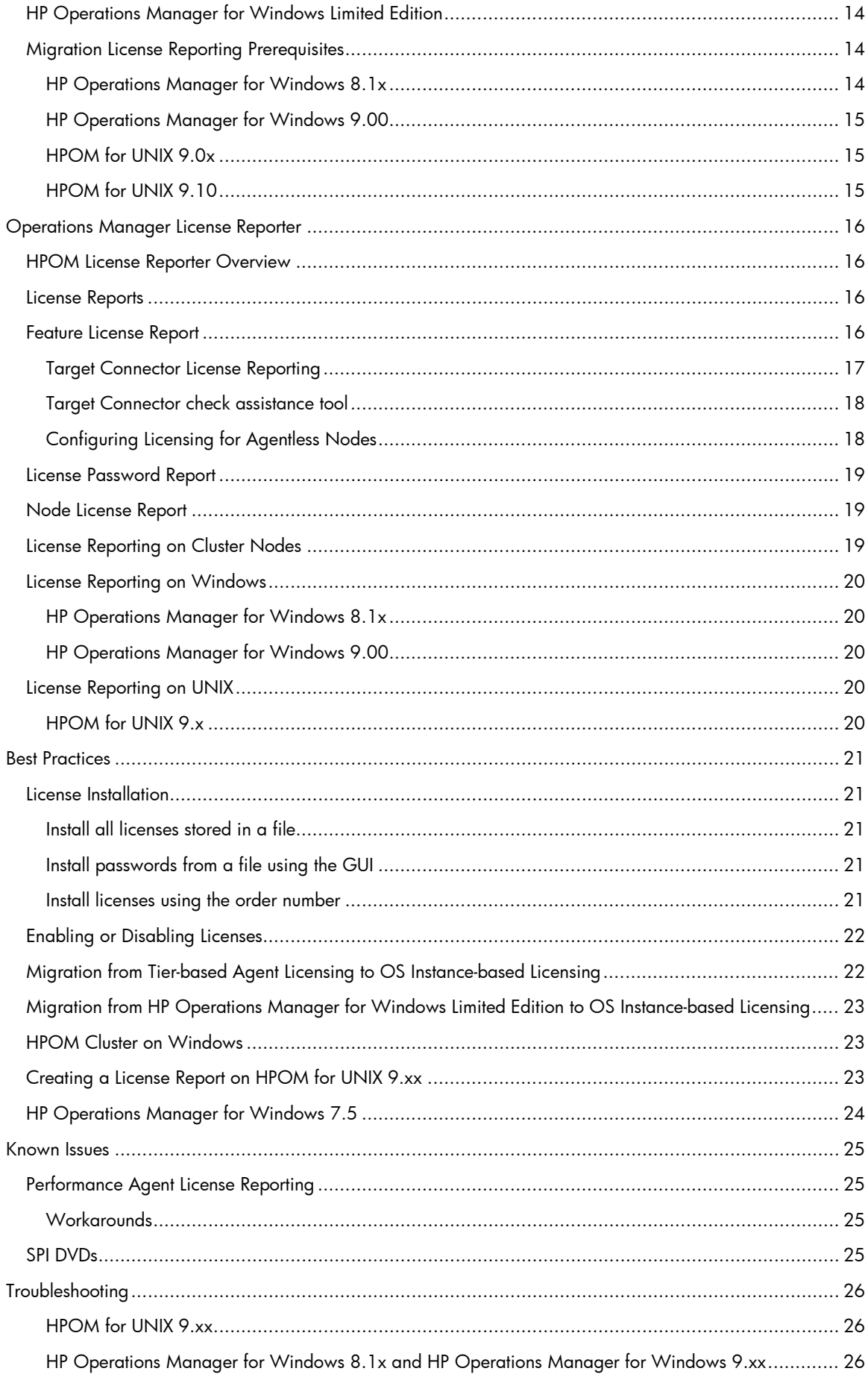

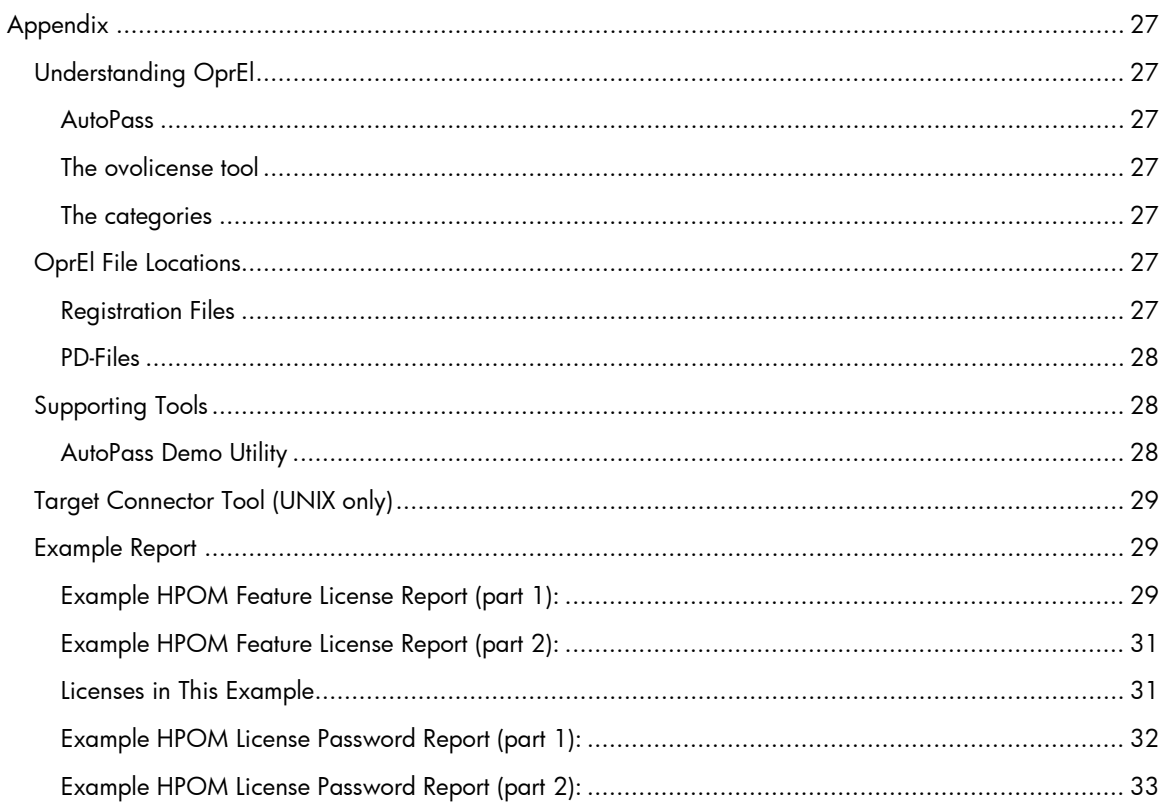

# <span id="page-3-0"></span>Legal Notices

## <span id="page-3-1"></span>**Warranty**

The only warranties for HP products and services are set forth in the express warranty statements accompanying such products and services. Nothing herein should be construed as constituting an additional warranty. HP shall not be liable for technical or editorial errors or omissions contained herein.

The information contained herein is subject to change without notice.

# <span id="page-3-2"></span>Restricted Rights Legend

Confidential computer software. Valid license from HP required for possession, use or copying. Consistent with FAR 12.211 and 12.212, Commercial Computer Software, Computer Software Documentation, and Technical Data for Commercial Items are licensed to the U.S. Government under vendor's standard commercial license.

# <span id="page-3-3"></span>Copyright Notices

© Copyright 1993-2016 Hewlett-Packard Development Company, L.P.

# <span id="page-3-4"></span>Trademark Notices

Adobe® and Acrobat® are trademarks of Adobe Systems Incorporated.

HP-UX Release 10.20 and later and HP-UX Release 11.00 and later (in both 32 and 64-bit configurations) on all HP 9000 computers are Open Group UNIX 95 branded products.

Intel®, Itanium®, and Pentium® are trademarks of Intel Corporation in the U.S. and other countries.

Java is a registered trademark of Oracle and/or its affiliates.

Microsoft® and Windows® are U.S. registered trademarks of Microsoft Corporation.

Oracle is a registered trademark of Oracle and/or its affiliates.

UNIX® is a registered trademark of The Open Group.

# <span id="page-4-0"></span>**Abstract**

This whitepaper is intended to explain the HP Operations Manager licensing in a more detailed and centralized form than it is done in the HP Operations Manager manuals. This should be understood as an addition to the existing documentation and not as a replacement. This document will explain some backgrounds behind the HP Operations Manager licensing functionality and will give some hints to tools that can be used for troubleshooting.

Because the instance-based HP Operations Manager product structure is quite, this document will try to explain the grouping of the licenses and the licensed features.

### <span id="page-4-1"></span>Document Structure

### Product Structure

Some aspects of the HP Operations Manager product structure, the license passwords and the licensed features.

### Migration Licenses

Several aspects of the migration licenses

#### HPOM License Reporter

The HPOM License Report License reporting prerequisites Reporting on the different HPOM versions

### Best Practices

License installation / de-installation, migration and management Known Issues and Troubleshooting

#### Appendix

Technical backgrounds File locations Supporting tools Example Report

### <span id="page-4-2"></span>Available HPOM for UNIX Licensing Documentation

HP Operations Manager Administrator's Reference: *HPOM Maintenance / HPOM Licenses*

Licensing Component Configuration: Configuration settings License Reports: Generate text and HTML license reports

HP Operations Manager Concepts Guide: *Configuring and Maintaining HPOM / HPOM Licenses*

Types of Licenses: Instant-On and permanent licenses License Notification: Notification levels

HP Operations Manager Installation Guide: *Upgrading HPOM to Version 9.10*

License Migration to HPOM 9.10: Prerequisites and preparation and migration

# <span id="page-5-0"></span>**Glossary**

HPOM for UNIX

HP Operations Manager for UNIX (HP-UX, Solaris) and Linux

OprEl

HP Operations Embedded Licensing Component

License Password / License Key

A license password is a character array containing license information in encrypted form. These passwords are added to the license password repository to install licenses.

### Product Description File (PD-File)

A Product Description File is a binary file containing the product structure definition that defines which licenses are valid for a product and in which context the licenses are used. Each product has its own PD-File. Licenses are only evaluated according to the rules in the PD-File.

#### Physical Machine(s) PM(s)

A physical machine (PM) is a physical system that hosts one or more virtual machines.

### Virtual Machine(s) or VM(s)

A computer that does not physically exist but is simulated by another computer.

Node Locked (NL)

Node locked means that a license is bound to one node or system and is only valid for that dedicated system.

#### Non-Production Failover or NP FO

means a non-production failover system which has a HP Operations Center Software product installed on, has processes of this product running but is not collecting any data, nor executing any policies, nor sending/receiving any messages. If the production system breaks down, or needs to be brought out of service, the Licensee is required to use the HP Operations Center product on the non-production failover system in order to take over from the production system while it is physically down or unavailable. No concurrent data collection, policy execution or message send/receive on the Non-Production Failover System and the production system is performed. In case of HP Operations Target Connector, a Non-Production Failover System is setup to be monitored by a HP Operations Center product, but is not actually being monitored until it becomes a production system.

Non-Production Development or NP DV

means a non-production development/test system which has a HP Operations Center Software product installed and is to be used for a) developing Licensee HP Operations Center product add-on applications b) HP Operations Center product migration testing or c) HP Operations Center product pre-production staging.

**Note**: For an overview of and links to Additional License Authorizations (previously called Additional License Restrictions) that apply to HP Software's Business Technology Optimization and Information Management software products, see [Additional License Authorizations](http://support.openview.hp.com/licenses.jsp) at HP Software Support Online (http://support.openview.hp.com/licenses.jsp).

# <span id="page-6-0"></span>HP Operations Manager Product Structure

This is a short and rough overview of the HP Operations Manager product structure, which will not try to explain all aspects or details of the HPOM product structure. Smart Plug-Ins come with their own product structures, which are not covered in this document.

### **Management Server Licenses**

The current HP Operations Manager release needs an HPOM Management Server license. This is not different from older versions of the HP Operations Manager releases.

### **Tier-based Agent Licenses**

The previous HP Operations Manager product structure used tier-based Agent licenses, meaning that the agent licenses differed depending on a rating of the agent node. Tier-based Agent licenses will still be recognized by the current HPOM products, but can no longer be ordered.

### **OS-Instance-based Licenses**

Since November 2009, the licensing of the HPOM Agents has been changed from a tier-based approach to an OS-Instance-based approach. This means that an HPOM Agent license no longer depends on the system type on which the agent is running and is only licensed per instance.

### **Migration Licenses**

Migration licenses are provided for the optional migration from the tier-based licensing model to the OS-Instance-based licensing model. These will be provided on request to cover the existing environment, depending on the number and type of the tier-based licenses that are already in use.

### **Target Connector Licenses**

Target Connector licenses are used to license the remote management of nodes that do not have an agent installed.

### **HP Operations Manager for Windows Limited Edition**

HP Operations Manager for Windows provided a Limited Edition license (HP Operations Manager for Windows LE) in the past. This has been replaced by the 'Basic Suite', which is a kind of OS Instance-based variant of the Limited Edition.

For the HP Operations Manager for Windows LE license is a migration program available to migrate from an HP Operations Manager for Windows Limited Edition to OS Instance-based licensing. This allows the use of the same amount of features as the original HP Operations Manager for Windows LE but consist of a number of standard license passwords instead of one special license password.

#### **Passwords versus Features**

A product number is bound to a license password (license key). The installation of a license password can license one or more licensed features. This means, that a product is not necessarily the same as a license or licensed feature. Many of the license passwords and products contain more than one license or licensed feature.

# <span id="page-7-0"></span>License Reporting in HP Operations Manager

HP Operations Manager uses an extra component for license management on the Management Server on all platforms. This component is the "Operations Embedded Licensing" (OprEl) component, which is used in HPOM for UNIX 9.x, HP Operations Manager for Windows 8.1x with patch OMW\_00062 or later and HP Operations Manager for Windows 9.00. This OprEl component is a prerequisite to support the instance-based HP Operations Manager product structure. License passwords are installed via OprEl and the license reports are created using the HPOM License Reporter. The HPOM License Reporter comes with the OprEl component and uses the OprEl component to get the license information to report.

### <span id="page-7-1"></span>HP Operations Manager License Report Password Categories

The current HP Operations Manager product structure is represented by a large number of different license passwords and a large number of licensed HPOM features, which are licensed via these passwords. This large number of features is separated into a smaller number of functional groups in the license report. This provides a better understanding of the license report. The groups are:

- HP Operations Management Server Group
- HP Operations OS Instance Group
- HP Operations Tier-based Agent Group
- HP Operations Target Connector Group
- HP Operations Migration Group
- HP Operations Performance Agent Group

### <span id="page-7-2"></span>HP Operations Management Server Group

HP Operations Management Server license passwords enable the management server functionality and always contain one OS Instance for the agent that is running on the management server.

### <span id="page-7-3"></span>HP Operations OS Instance Group

The HP Operations OS Instance license passwords enable the HPOM Agent functionality. Some OS Instance license passwords also contain Performance Agent functionality, which is reported in the Performance Agent section.

### <span id="page-7-4"></span>HP Operations Tier-based Agent Group

HP Operations Tier-based Agent license passwords also enable the HPOM Agent functionality, but are only reported for backward compatibility. These licenses are replaced by the OS Instance licenses and cannot be ordered anymore.

### <span id="page-7-5"></span>HP Operations Target Connector Group

HP Operations Target Connector license passwords enable nodes, which are managed remotely. Such nodes are always agentless.

### <span id="page-7-6"></span>HP Operations Migration Group

HP Operations Migration license passwords are used for the migration from Tier-based agent licensing to OS Instance-based licensing.

#### <span id="page-8-0"></span>HP Performance Agent Group

HP Performance Agent license passwords enable the performance agent functionality.

# <span id="page-8-1"></span>HP Operations Manager License Passwords

The Table "License Password Table" shows all currently available HPOM license passwords and tries to give an overview together with the information about what license will be reported in which HPOM version.

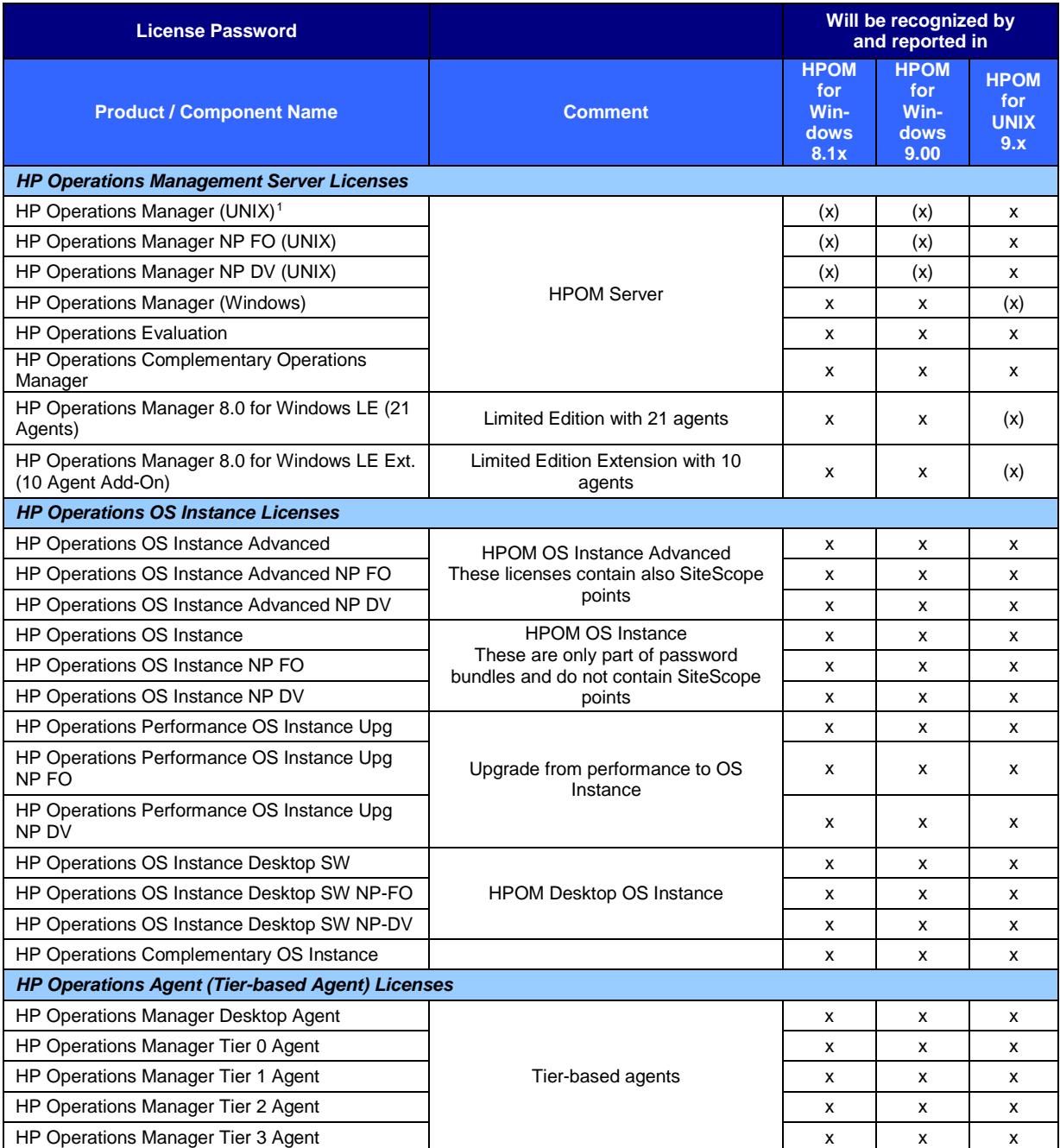

### License Password Table

-

<span id="page-8-2"></span><sup>1</sup> 'UNIX' means HP-UX, Solaris or Linux

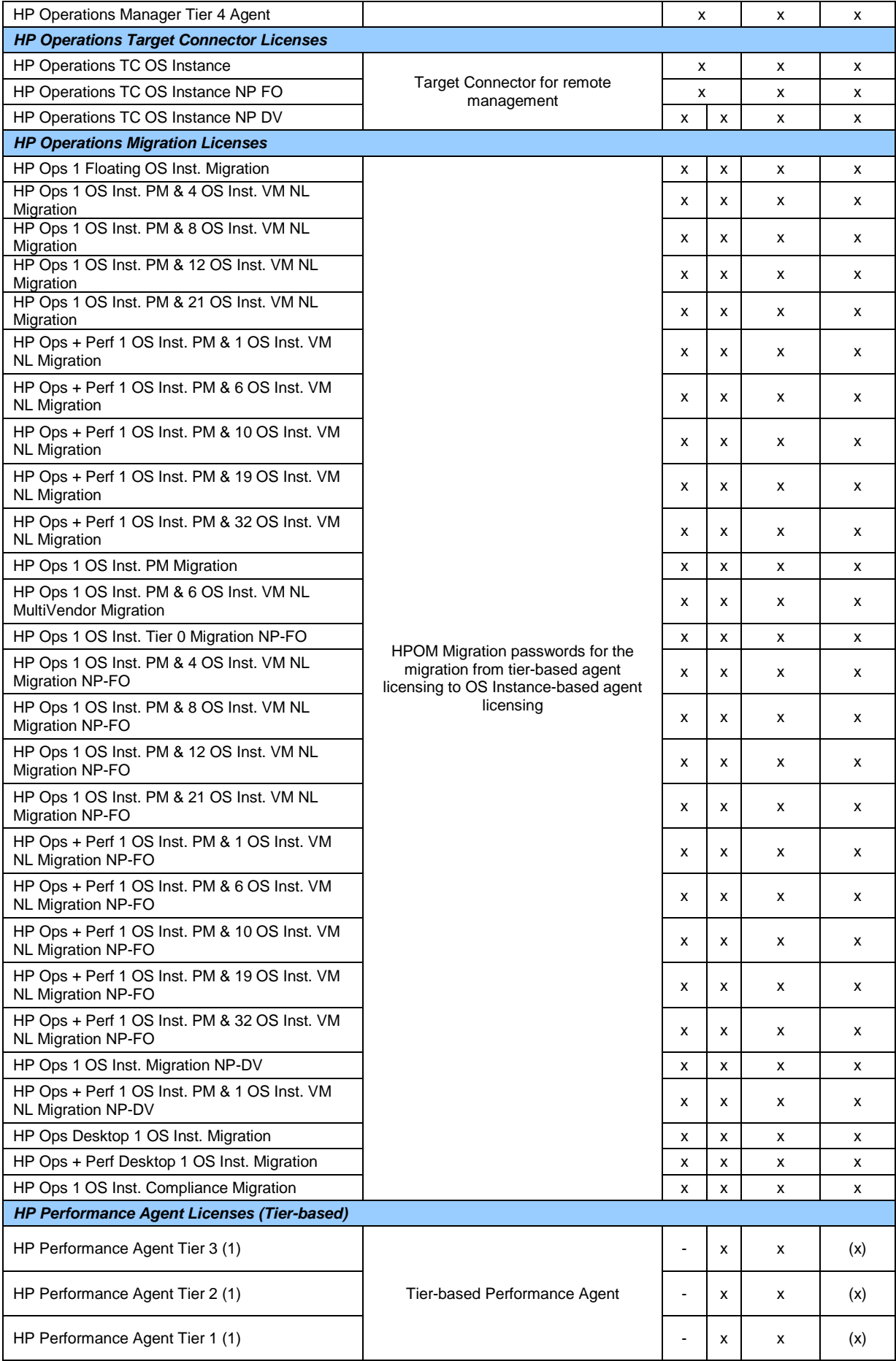

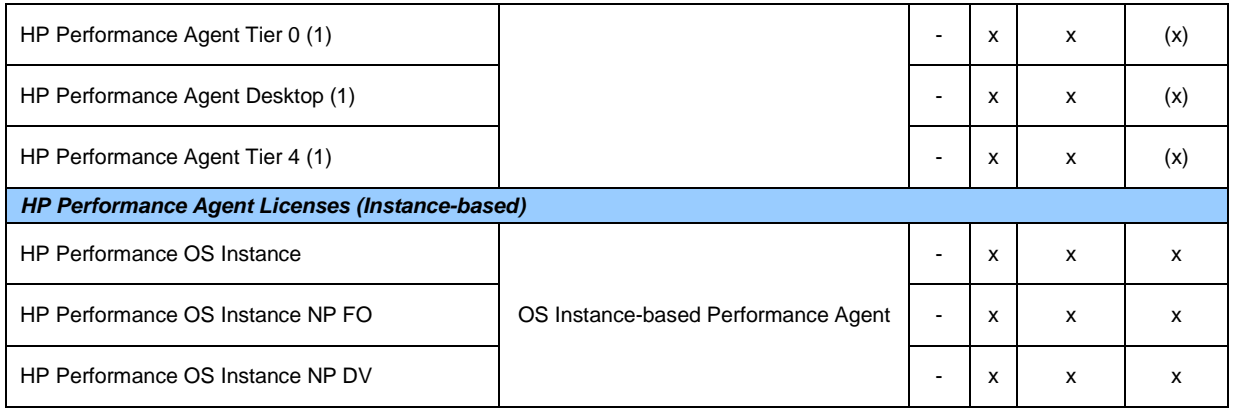

x Regularly reported in the corresponding HPOM version

Not reported in that HPOM version

(x) Will be reported, but is not dedicated for that HPOM version (see example)

(1) Appears as "HP Operations Manager 8.0 for Windows Performance Agent Tier n / Desktop" in the license report

Example for (x):

It is technically possible to install a license password for "HP Operations Manager 8.0 for Windows LE" on a HP Operations for UNIX system. This will then reported in the license report, even though it is an HPOM for Windows license.

**Note**: Password bundles such as the 'HP Operations Basic Suite' or the migration license 'HP Operations Manager for Windows LE to OS Instances' are not reported as a bundle. Password bundles consist of normal license passwords that cannot be distinguished from the others.

### <span id="page-10-0"></span>License Password Priorities

The license passwords have, dependent on functionality or purpose, different 'priorities'. This means that one installed license password can hide another installed license password. This is an important feature to make sure that license passwords, that have a higher value, are used to license the product or feature, while passwords with a lower value will no longer be recognized.

An example:

An HP Operations Manager for Windows Limited-Edition password is installed. This enables the HP Operations Manager for Windows server, the agent on the server node and 20 additional agents. A migration of the HP Operations Manager for Windows LE to OS Instance-based licensing will be done by installing the passwords from the LE to OS Instance migration password bundle. This includes a normal HP Operations Manager for Windows server license password, an OS Instance password containing 20 OS Instances and several SPI passwords. The normal HP Operations Manager for Windows server license password has a higher priority than the HP Operations Manager for Windows LE password and disables the still installed HP Operations Manager for Windows LE password. The HP Operations Manager for Windows LE password is no longer recognized and none of the licensed features of the LE password will be counted any longer.

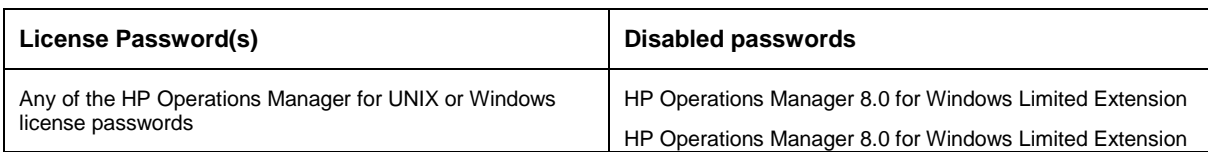

License Priorities

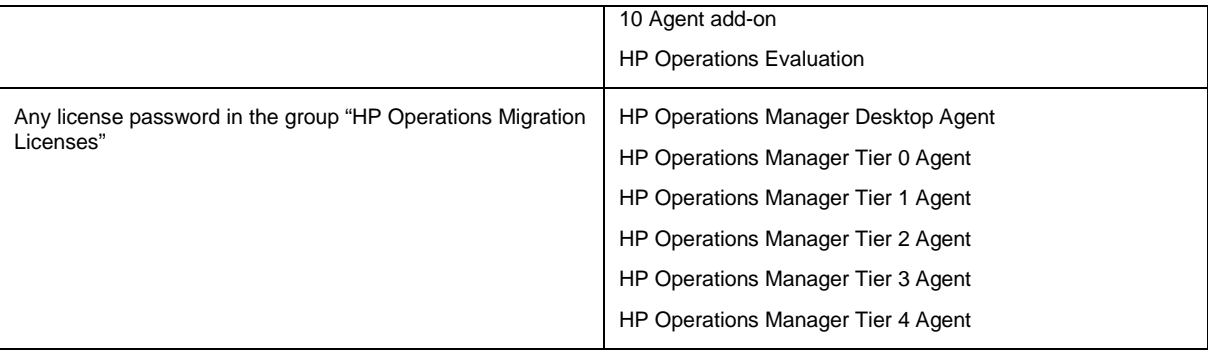

### <span id="page-11-0"></span>HPOM Features

The HPOM license passwords are currently enabling more than 40 different licensed features, which are grouped into the previously described groups in the license report.

One of these groups is the "HP Operations Agent" group, which consist of the "Agent Licenses" feature. This "Agent Licenses" feature represents the total number of licenses that allow the use of the HPOM Agent functionality. This is the summarized number of licenses of the groups "Operations OS Instances", "Operations Tier-based Agents", "Operations Migration features" and "Upgrade for Real-Time OS Instance".

#### **HPOM Licensed Features Feature Name Comment Comment Comment Comment** *HP Operations Agent* Agent Licenses ovoagt For license accumulation only No passwords for this license *HP Operations Management Server* HP Operations Manager and the control of the control over the control of the control over the control over the control over the control over the control over the control over the control over the control over the control o *HP Operations OS Instance* HP Operations OS Instance Advanced **and Contact Contact Contact Contact Contact Contact Contact Contact Contact** OS Instance Advanced<br>Including SiS points Including Simulations OS Instance Advanced NP FO<br>
Including Simulations OS Instance Advanced NP DV osiadvnpdv HP Operations OS Instance Advanced NP DV HP Operations OS Instance **only in the COS** Instance osinstance osinstance osinstance Only part of password bundles Not including SIS points HP Operations OS Instance NP FO **buying the State of State State of State A** cosinpfo HP Operations OS Instance NP DV osinpdv HP Operations Performance OS Instance Upg perfosiupg HP Operations Performance OS Instance Upg NP FO perfosiupgnpfo GS Instance upgrade from performance HP Operations Performance OS Instance Upg NP DV perfosiupgnpdv HP Operations OS Instance Desktop SW **Example 20 Set of the Set of America** osidt HP Operations OS Instance Desktop SW NP-FO osidtnpfo Desktop Agents HP Operations OS Instance Desktop SW NP-DV osidtnpdv HP Operations Complementary OS Instance and the complosi *HP Operations Tier-based Agent* HP Operations Manager Desktop Agent **Constructs** and the ovoagtdt For compatibility reasons Disabled when a migration license is installed HP Operations Manager Tier 0 Agent decree and the ovoagtt0 HP Operations Manager Tier 1 Agent **Conservations** and a series ovoagtt1 HP Operations Manager Tier 2 Agent decree and the ovoagtt2 HP Operations Manager Tier 3 Agent discussed and the ovoagtt3

HP Operations TC OS Instance **overall intervention and Constant** ovoagtless and Remote Monitoring

### **Licensed Features of HP Operations Manager**

HP Operations Manager Tier 4 Agent **Example 2 Agent** ovoagtt4

*HP Operations Target Connector*

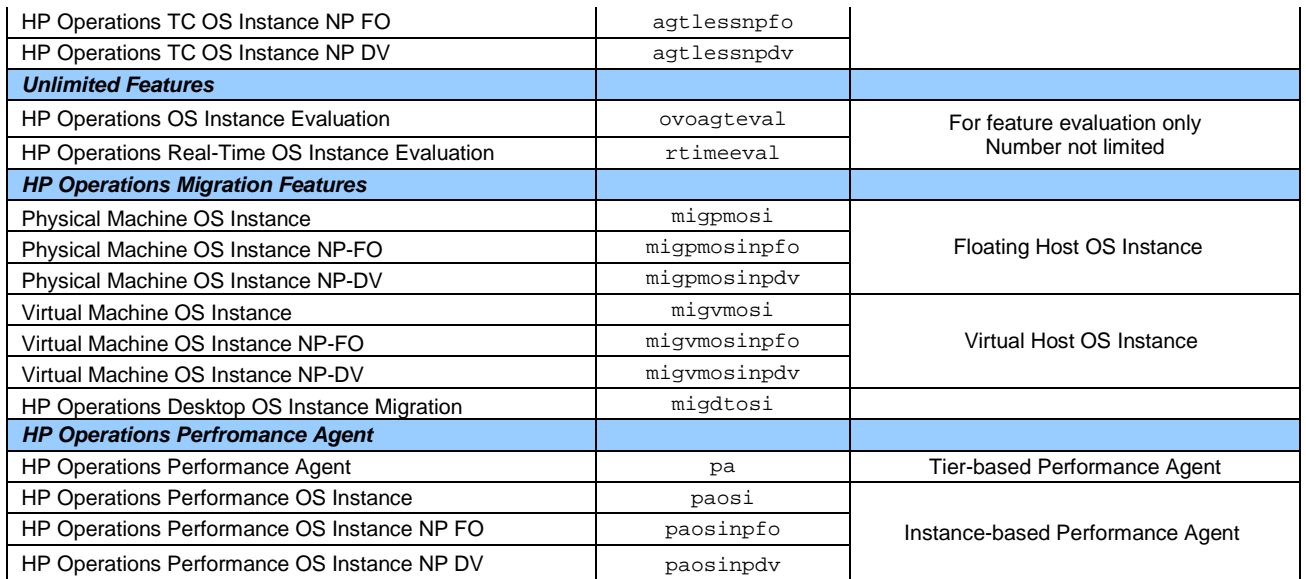

NP FO (~npfo) = Non-Production Failover

NP DV (~npdv) = Non-Production Development

# <span id="page-13-0"></span>Migration Licenses

Migration licenses are provided to accomplish a change from the tier-based licensing to the current OS Instance-based licensing.

**Note**: A license migration to the OS Instance-based licensing model is not mandatory and can be done when the OS Instance-based licensing will better fit to the managed environment than the old licensing model.

## <span id="page-13-1"></span>Tier-based Agent Licenses to OS Instance-based Licenses

The HP Operations Migration licenses are used for the migration of existing tier-based agent licenses to OS Instance migration licenses. The migration licenses will replace the tier licenses so that the tier licenses will no longer be reported and no longer be recognized.

The migration licenses introduced three features:

- 1. *Floating Host OS Instance*. This licensed feature is used for the physical machines, which run the virtual nodes. The "Floating Host OS Instance" license is shown as "Physical Machine OS Instance".
- 2. *Virtual Nodes OS Instance - node locked and bound to a physical machine*. This licensed feature is used for the virtual systems, which are running on the physical machines. The "Virtual Nodes OS Instance" is shown as "Virtual Machine OS Instance" in the license report.
- 3. *HP Operations Desktop OS Instance Migration*.

All these features are also added to the general "Agent Licenses".

**Note**: Because the migration features cannot be bound to specific managed nodes, the "Virtual nodes OS Instance – node locked and bound to a physical machine" belongings are not enforced.

## <span id="page-13-2"></span>HP Operations Manager for Windows Limited Edition

A migration license is also available for HP Operations Manager for Windows Limited Edition. This is for the migration from the limited HP Operations Manager for Windows LE license to the OS Instancebased licensing model. This HP Operations Manager for Windows LE migration license does not use any special features and consists of normal license passwords that activate general HPOM server and OS Instance features. This migration license will disable the installed HP Operations Manager for Windows LE license.

### <span id="page-13-3"></span>Migration License Reporting Prerequisites

The reporting of the migration licenses requires the installation of the product structure patch or hotfix for HP Operations Manager. The patch numbers are (as of Q1 2012):

### <span id="page-13-4"></span>HP Operations Manager for Windows 8.1x

Patch OMW\_00070 + hotfix for QCCR1A114117 (already superseded) or Patch OMW\_00090 (OMW\_00090 + OMW\_00131)

Hotfix for QCCR1A114117: "*EL hotfix PSP2: License report doesn't show installed migration licenses on HP Operations Manager for Windows 8.16 + OMW\_00070 patch*"

The hotfix is required for the migration license reporting.

### <span id="page-14-0"></span>HP Operations Manager for Windows 9.00

Patch OMW\_000132.

### <span id="page-14-1"></span>HPOM for UNIX 9.0x

HP-UX: PHSS\_41410 Solaris: ITOSOL\_000742 Linux: OML\_00030

### <span id="page-14-2"></span>HPOM for UNIX 9.10

HP-UX: PHSS\_42187 Solaris: ITOSOL\_000763 Linux: OML\_00042

Please check "Migration from tier-based agent licensing to OS Instance-based licensing" and "Migration from HP Operations Manager for Windows Limited Edition to OS instance-based licensing" in the "Best Practices" section to learn, how to migrate an existing HP Operations Manager installation from tier-based licensing to OS Instance-based licensing.

# <span id="page-15-0"></span>Operations Manager License Reporter

The HPOM License Reporter is a tool that creates HTML license reports using the information, provided by the OprEl component.

### <span id="page-15-1"></span>HPOM License Reporter Overview

The license reporter relies on the information coming from the OprEl License Manager. The ovolicense tool is called several times to get all information such as the category mapping information, the license password list and the license status of all licensed features for the license report creation. This information will then be used and combined to create the three different license report pages: the Feature License Report, the License Password Report and the Node License Report.

The OprEl license reporting functionality is provided by three different tools:

**omlicreporter(.bat)**: This script calls the HPOM License Reporter in a convenient way.

**ovolicense**: The ovolicense tool is used to get the license status information, the list of installed license passwords and the feature to category mappings.

**OMLicenseReporter.jar**: This is the text formatter that gets the provided information, processes it and formats it into HTML pages.

### <span id="page-15-2"></span>License Reports

The most important license reports are the "Feature License Report" and the "License Password Report". These reports are separated because it is not possible to combine them. The license passwords cannot be mapped one-on-one to features. While the product numbers are bound to license passwords, this is not possible between passwords and features. One password is mapped to one or more different HPOM features.

The feature report shows how many licenses are installed and used for the features, while the license password report shows what passwords and thereby which products are installed.

The license reports look the same on UNIX and Windows. The same OprEl component is used on UNIX and Windows and thus the same functionality is provided on all platforms.

### <span id="page-15-3"></span>Feature License Report

The features shown in the Feature License Report try to represent the installed license passwords, as far as possible, aligned to the passwords (products). An example is the OS Instance Advanced and the OS Instance feature. While the OS Instance Advanced license contains SiteScope points in addition to the OS Instance features, the OS Instance license does not contain SiteScope points.

HP Operations OS Instance Advanced

This product includes 1x OS Instance (Operations Agent + Performance Agent) and SiteScope points.

OS Instance Advanced licenses are only sold in separate license passwords and are not included in any other license password sets or products.

HP Operations OS Instance

This license includes 1. OS Instance (Operations Agent + Performance Agent).

This license is only part of other products or license password sets and is not sold separately. For example the Management Server license contains one OS Instance license to license the agent running on the management server. This OS Instance does not include SiteScope points and is different from the OS Instance Advanced license.

License Report Example:

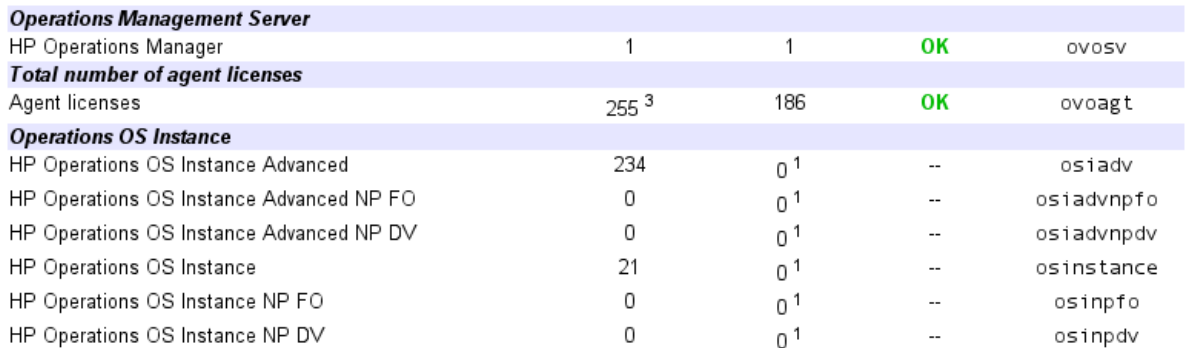

The number of licenses shown for OS Instance Advanced allows a direct conclusion to the installed licenses and license passwords for that feature, because this can be directly mapped. OS Instance Advanced licenses are only installed via the corresponding license password. On the other side is the number of licenses shown for the OS Instance feature the result of the content of several different license passwords. One example of these is the HPOM server license, which contains one OS Instance, but not OS Instance Advanced. Another example is the migration license that allows the migration from the HPOM for Windows Light Edition to OS Instance-based licenses. This contains 20 OS Instances.

### <span id="page-16-0"></span>Target Connector License Reporting

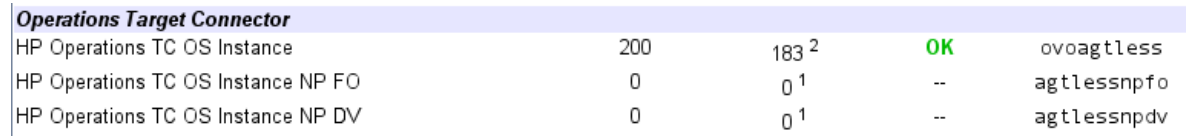

The reporting of the Target Connector license requirements is different from the reporting of the other licenses and features. The number of required Target Connector licenses is calculated using the node information in the messages in the HPOM data repository. This is detected once a day and the procedure is:

- The number of different nodes in all messages of the past day (00:00h 24:00h) is detected. Only nodes that have no agent installed are recognized.
- This number is stored in the HPOM data repository for that day.
- The number for required Target Connector licenses in the report is the average number of these nodes over the past 30 days.

The detected numbers in the HPOM data repository can be checked by calling 'opcremsyschk –list' on HPOM for UNIX. Please see also section 'Target Connector tools' in the appendix. HP Operations Manager for Windows unfortunately does not provide such a tool.

**Note**: The reported number of the required Target Connector licenses has a footnote saying "This number is not 100% accurate, because of technical reasons".

This is caused by some exceptions. No Target Connector license is needed for nodes that are managed by other HP products or that are routers or appliances (the list of exceptions may change). If a message is caused on such a node or device cannot be detected and thus not differentiated. This can cause to not 100% accurate numbers for the required Target Connector licenses.

### <span id="page-17-0"></span>Target Connector check assistance tool

An additional Target Connector license check utility is available and is designed to provide structured assistance to determine the correct number of TC licenses that your installation requires. Because it is not always possible to programmatically determine when a Target Connector LTU is required, this tool cannot be considered as license accounting or auditing tool. It provides assistance only.

The documentation for that tool can be downloaded from

http://support.openview.hp.com/selfsolve/manuals

search for "Operations Center for UNIX" / "9.00" / "HP-UX" and find the "OMU9\_TargetConnectorCheckUtility.pdf" in the list.

The Target Connector check utility can be downloaded from

ftp://ovweb.external.hp.com/pub/cpe/ito/tcl

**Note**: This check utility is not part of the licensing component.

#### <span id="page-17-1"></span>Configuring Licensing for Agentless Nodes

Agentless nodes require a target connector license. However, if the agentless nodes are already licensed through another HP BTO Software product, you can exclude these nodes from the target connector license check and report. For example, you may exclude SNMP devices that are monitored by HPOM through HP Network Node Manager i (NNMi), and that are already licensed through NNMi.

To configure licensing for agentless nodes, follow these steps:

- 1. Generate a list of agentless nodes for the target connector license filter as follows:
	- a. Open a command prompt and type the following:

**/opt/OV/bin/ovconfchg -ovrg server -ns tclfilter \ -set dumpfile /var/opt/OV/share/tmp/OpC/mgmt\_sv/dumpfile.txt**

- b. Wait for the next license check. License checks are executed daily.
- c. Open dumpfile.txt and identify the nodes that you want to exclude from the target connector license check. Note down their IP addresses or hostnames.
- 2. Configure a filter that excludes agentless nodes by IP addresses or hostnames, as follows:
	- a. In a command prompt, type the following:

**/opt/OV/bin/ovconfchg -ovrg server -ns tclfilter \ -set hostnamefilter** *<filter>*

In this instance,  $\times$ *filter>* is a string that contains patterns of hostnames or IP addresses. For example, the pattern ^192.10.<\*>.<\*>|<\*>.example.com\$ excludes all nodes with IP addresses starting with 192.10. or with hostnames ending in example.com.

b. Specify a file with patterns to be excluded by typing the following:

**/opt/OV/bin/ovconfchg -ns tclfilter \ -set filterfile <filterfile>**

**NOTE:** Each line is treated as a pattern. Lines that start with "#" are treated as comments and are ignored.

- c. Wait for the next license check to regenerate the list of nodes in dumpfile.txt.
- d. Open dumpfile.txt. Nodes prefixed with FILTERED are excluded from the target connector license check, while nodes prefixed with NOT FILTERED are included in the check.

## <span id="page-18-0"></span>License Password Report

The License Password Report shows what passwords are installed and what features result from these passwords.

#### Example:

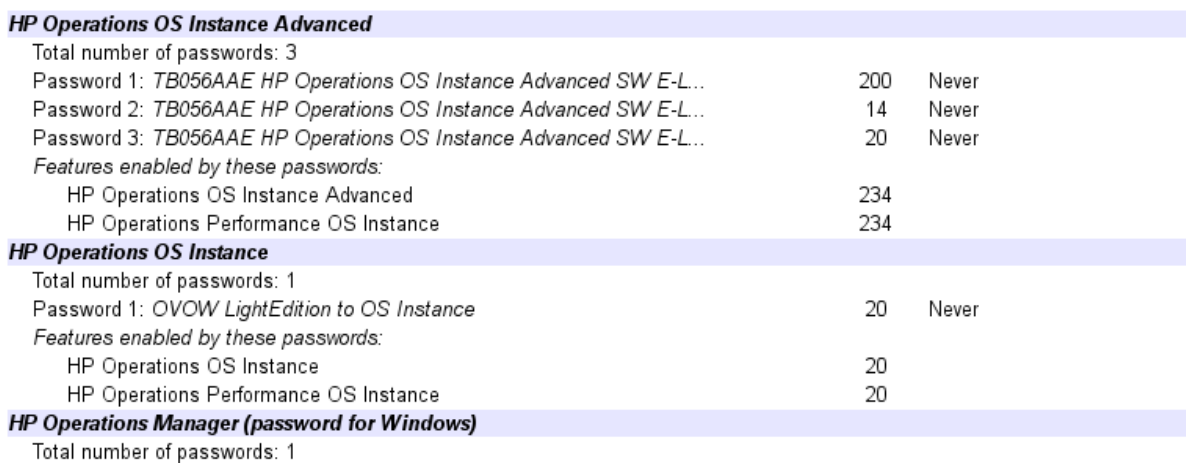

### <span id="page-18-1"></span>Node License Report

The Node License Report shows what has been reported by the nodes. This includes several node attributes as well as the license requirement information received from the HPOM Agents.

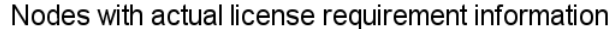

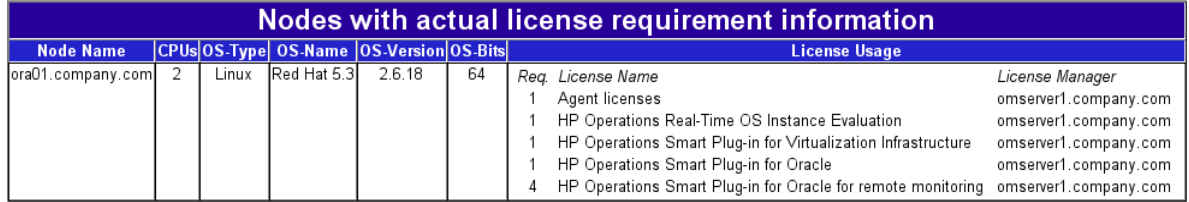

In "License Usage" the numbers are reported, as they were sent from the agent to the server and stored in the HPOM data repository.

**Note**: The here 'per node' reported license requirement information is raw data and cannot be mapped directly to the real license needs for a feature. The real license needs depend in addition on the 'license calculation rule' for the feature. This license calculation rule can change the number.

### <span id="page-18-2"></span>License Reporting on Cluster Nodes

The reporter reports all valid licenses on the system. All licenses that are considered as valid by the AutoPass component are reported by the license reporter. This is important on cluster nodes, because these have physical and virtual IP addresses.

On UNIX: If license passwords for a license are installed for the physical and the virtual IP address, then both will be reported as valid together. The number of installed licenses, shown in the license report, will be too high in that case.

On Windows: Only license passwords for the virtual IP address recognized as valid. License passwords for physical IP addresses will be ignored on Windows cluster.

**Warning**: The installation of license passwords for virtual and physical IP address on a cluster system might cause wrong numbers in the license report.

## <span id="page-19-0"></span>License Reporting on Windows

### <span id="page-19-1"></span>HP Operations Manager for Windows 8.1x

The installation of the patches OMW\_00070 + hotfix or OMW\_00090 on HP Operations Manager for Windows 8.1x will install a new license reporter. The previously installed license reporter will be re-named to "Legacy License Reporter".

With the switch to the new license reporter, it was also necessary to change the location of the AutoPass license password repository. The legacy license reporter is not aware of the new location and not aware of the current product structure. This means that the legacy license reporter on HP Operations Manager for Windows 8.1x can only be used to check the licenses that are installed on the old location and is therefore only useful for reference.

**Note**: On HP Operations Manager for Windows 8.1x, the old license tools (legacy license tools) must not be used to manage the HPOM licenses. Only the new tools must be used. Using the legacy license tools will cause incorrect license reports and incorrect license status checks.

### <span id="page-19-2"></span>HP Operations Manager for Windows 9.00

Because HP Operations Manager for Windows 9.00 intentionally uses the current product structure, this version does not provide the legacy report or the old tools. Please use the "License Reporter" tool in the HP Operations Manager for Windows console to create and view the license report.

### <span id="page-19-3"></span>License Reporting on UNIX

### <span id="page-19-4"></span>HPOM for UNIX 9.x

The script 'omlicreporter' is used to create the license report on UNIX. This ensures that the HPOM License Reporter will be called in the correct manner.

# <span id="page-20-0"></span>Best Practices

### <span id="page-20-1"></span>License Installation

There are several ways to install licenses. Licenses are installed via the ovolicense tool or using the AutoPass GUI.

**Note**: AutoPass allows the installation of licenses that are dedicated for other IP addresses without any notification. This means that it can happen that unsuitable licenses are installed on the system that are not recognized and not reported.

### <span id="page-20-2"></span>Install all licenses stored in a file

License passwords, that are stored in a file, can be installed all at once by calling

# ovolicense –i –a HPOM –f <password\_file>

All licenses stored in the license password file will then be installed. It is not possible to select a subset of licenses form the passwords in the file.

### <span id="page-20-3"></span>Install passwords from a file using the GUI

License passwords, that are store in a file, can be installed selectively via the AutoPass GUI:

- 1. Call the ovolicense tool to open the AutoPass GUI: # ovolicense –g –a HPOM
- 2. In the GUI, select "Install License Key -> Install/Restore License Key from file"
- 3. Press the button "Browse" to select the password file
- 4. Press "View file contents"
- 5. Select the license passwords in the list and press "Install"

#### <span id="page-20-4"></span>Install licenses using the order number

Licenses that are part of an order number can be installed using the AutoPass GUI.

- 1. Call the ovolicense tool to open the AutoPass GUI: # ovolicense –g –a HPOM
- 2. In the GUI, select "Retrieve/Install License Key"
- 3. Enter the order number in the field "HP Order Number" and press "Next >"
- 4. Select the desired IP address in the "System Information" section
- 5. Select the desired licenses and amounts in the license list and press "Next >"
- 6. Enter your credentials and press "Next >"
- 7. Verify the contact data and press "Next >"
- 8. Check the license owner and press "Next >"
- 9. Check the licenses in the list for correctness and press "Next >"
- 10. The licenses will be installed

## <span id="page-21-0"></span>Enabling or Disabling Licenses

It is possible to disable or enable installed license passwords via the AutoPass GUI. License passwords can either be disabled by marking them as 'disabled' or by removing them completely from the license password repository. License passwords marked as disabled can be re-enabled later while removed license passwords cannot be re-enabled. Removed passwords need to be reinstalled to enable them again.

To disable license passwords:

- 1. Call the ovolicense tool to open the AutoPass GUI: # ovolicense –g –a HPOM
- 2. In the GUI, select "Remove License Key"
- 3. Select the license passwords to remove in the list
- 4. When the check box "Remove Licenses permanently" is enabled, then the license password(s) will be removed completely and cannot be re-enabled later.
- 5. Press "Remove" to disable the selected license passwords

To (re-)enable license passwords:

- 1. Call the ovolicense tool to open the AutoPass GUI: # ovolicense –g –a PHOM
- 2. Select "Recover License Key"
- 3. Select the license passwords in the list
- 4. Press "Recover"

## <span id="page-21-1"></span>Migration from Tier-based Agent Licensing to OS Instance-based Licensing

The tier-based HPOM Agent licenses are no longer available and are replaced by Instance-based licenses. Migration licenses are available for the migration of existing HPOM Agent Tier licenses to OS Instance licenses.

Please contact your local sales representative if you plan to do a migration.

In general the steps for a migration of HPOM Agent Tier licenses to OS Instance licenses are:

- 1. Compare the number of HPOM Agent Tier licenses in the support contract with the number of needed HPOM Agent Tier licenses in the license report.
	- If the number of required licenses shown in the license report is less or equal to the number of licenses in the support contract, then the migration licenses will cover all nodes that were licensed via the HPOM Agent Tier licenses.
	- If the number of required licenses shown in the license report is higher than the number of licenses in the support contract, then additional licenses are needed to license the whole number of managed nodes.
	- If the number of licenses in the support contract is spread over more than one HPOM server, then care must be taken that an according number of matching migration licenses will be used on each HPOM server system.
- 2. Install the migration licenses. For license installation see the 'License Installation' in the 'Best Practices' section.

3. Check the license report to make sure that the installed migration licenses are working as expected.

After the installation of the migration licenses, the Tier-based agent licenses are no longer listed in the license report and also no longer recognized. The report will now list the migration licenses in the section "Operations Migration features".

## <span id="page-22-0"></span>Migration from HP Operations Manager for Windows Limited Edition to OS Instance-based Licensing

The HP Operations for Windows Limited Edition license is no longer sold. A similar bundle is now offered with the 'Basic Suite'. To allow customers the migration from the HP Operations Manager for Windows LE license to the OS Instance-based licensing, a migration license is provided. This consists of a set of license passwords that allow the use of the same number of features as the HP Operations Manager for Windows LE license.

The steps for the migration of HP Operations Manager for Windows LE to OS Instance licenses are:

- 1. Request the HP Operations Manager for Windows LE to OS Instance license.
- 2. Install all license passwords of the license. For license installation see 'License Installation' in the 'Best Practices' section.
- 3. Check the license report to make sure, that the installed licenses are working as expected. This is the case when a corresponding number of installed licenses is reported for "HP Operations OS Instance".

The HP Operations Manager for Windows LE to OS Instance license passwords are general HPOM license passwords that are not different from other HPOM license passwords and are thus not reported in any special way in the license report.

### <span id="page-22-1"></span>HPOM Cluster on Windows

The licensing of HPOM cluster systems has changed with HP Operations Manager for Windows 9.00 and for HP Operations Manager for Windows 8.1x with the patch OMW\_00062 and later. In contrast to HP Operations Manager for Windows 8.1x on patch level OMW\_00062 or greater is the licensing component in HP Operations Manager for Windows 9.00 and HP Operations Manager for Windows 8.1x + patch fully cluster aware. This means that licenses must no longer be installed twice and must be encoded for the virtual node IP address only.

**Warning**: Licenses for a physical IP address of a cluster node will not be recognized by the license component and thus not reported and not taken into account. Do not install licenses for a physical IP address on a cluster node.

## <span id="page-22-2"></span>Creating a License Report on HPOM for UNIX 9.xx

The HPOM License Report is created on OMU 9.xx by calling the according tool without any parameter:

```
/opt/OV/bin/omlicreporter
```
The report that is created can be found at this location:

/opt/OV/www/htdocs/ito/OMLicenseReport.html

#### and can be accessed via

http://<omserver>:8081/ITO/OMLicenseReporter.html

or

https://<omserver>:8444/ITO/OMLicenseReporter.html

# <span id="page-23-0"></span>HP Operations Manager for Windows 7.5

A license reporter for the current HP Operations Manager product structure is not available for HP Operations Manager for Windows 7.5x, because HP Operations Manager for Windows 7.5x does not have the technical prerequisites for it. This makes it necessary to administer the licenses differently.

When instance-based licenses are used for HP Operations Manager for Windows 7.5x, then these cannot be installed, or more precisely, are not recognized when installed. Such instance-based licenses are paper licenses only for HP Operations Manager for Windows 7.5x.

- All OS-Instance license passwords, migration license passwords or any other instance-based license password cannot be installed.
- For the Target Connector licenses, only the normal Target Connector license password can be installed. The non-production failover or the non-production development version of the Target Connector license passwords will not be recognized.

# <span id="page-24-0"></span>Known Issues

## <span id="page-24-1"></span>Performance Agent License Reporting

### QCCR1A117395: Performance licenses are not reported correctly

The license reporting of the Performance Agent has still some weaknesses. The problem is that no license passwords are available for the PA migration licenses and that the Instance-based PA license are currently not fully compared against the PA license requirements.

Example:

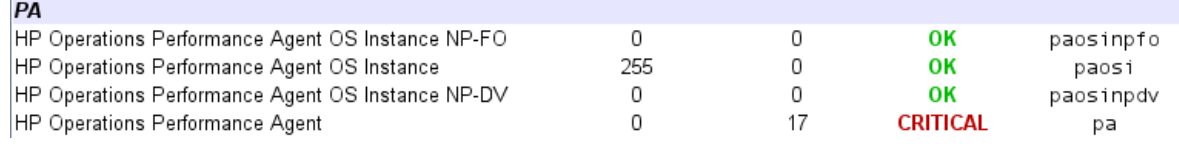

### <span id="page-24-2"></span>**Workarounds**

This is the workaround when no migration licenses are used:

- Take the summarized number of all installed licenses for all four reported Performance Agent features. This is  $0 + 255 + 0 + 0 = 255$  in the example.
- Compare this number with the reported number of needed licenses. This is 17 in the example.
- If the number of license needs is less than or equal to the summarized number of installed PA licenses, then the license status is 'OK'. In this example: 255 installed vs. 17 needed = OK.

**Note**: There is no workaround available when migration licenses are used, because these are currently paper licenses only.

### <span id="page-24-3"></span>SPI DVDs

On Windows:

The SPI DVDs of 2008 and 2009 install its Instant-On licenses into the old license password repository on Operations Manager for Windows. The consequence is that these licenses are not reported by the HPOM License Reporter. Use the 'Legacy License Report' in the HPOM Console to check these licenses.

# <span id="page-25-0"></span>Troubleshooting

A number of different files can be useful in case of an unexpected issue. These should be sent to your support contact for further investigations. These files are:

### <span id="page-25-1"></span>HPOM for UNIX 9.xx

The registration files and the PD files:

/opt/OV/misc/EL/registration/\* /opt/OV/misc/EL/pd\_files/\*

The HTML report files:

/opt/OV/www/htdocs/ito/HPOM\*.html

The intermediate license report files:

/var/opt/OV/tmp/el\_\*

The installed license passwords:

/var/opt/OV/shared/server/OprEl/AutoPass/LicFile.txt

### <span id="page-25-2"></span>HP Operations Manager for Windows 8.1x and HP Operations Manager for Windows 9.xx

The registration files and the PD files:

%OvInstallDir%\OV\misc\EL\registration\\*.\* %OvInstallDir%\OV\misc\EL\pd\_files\\*.\*

The HTML report files:

%OvDataDir%\temp\HPOM\*.htm

The intermediate license report files:

%OvDataDir%\temp\el\_\*.\*

The installed license passwords:

%OvDataDir%\shared\server\OprEl\AutoPass\LicFile.txt

# <span id="page-26-0"></span>Appendix

# <span id="page-26-1"></span>Understanding OprEl

This will give a short overview of the OprEl component.

### <span id="page-26-2"></span>**AutoPass**

AutoPass is a component that is embedded in the OprEl component. AutoPass is responsible for the decryption and validation of the installed license passwords. It also manages the license passwords in the license password repository (license file). If the licensing GUI is opened, then the GUI of AutoPass is opened. AutoPass is responsible for the following:

- 1. Managing the license passwords in the license password repository installing, removing, disabling and enabling license passwords
- 2. Checking the validity of license passwords IP address and runtime of licenses
- 3. Returning the number of installed licenses for a feature

AutoPass uses 'Product Description Files' (PD-Files) for the mapping from the license passwords to the licensed features. What features are licensed by a license password is defined in that PD-File.

OprEl and its functionality rely on the AutoPass functionality for everything regarding the installed license passwords.

### <span id="page-26-3"></span>The ovolicense tool

The OprEl ovolicense tool is the central command to access the license information. It makes use of the OprEl License Manager, which collects the information from the license passwords via AutoPass and the license requirement information stored in the HPOM data repository.

### <span id="page-26-4"></span>The categories

The licensed features are grouped in 'categories', which can be checked using 'ovolicense –m'. Each HPOM product part has its own category. The HPOM 'core' category is "HPOM" and the performance agent category is "PA". The SPIs introduce its own categories.

Each category refers to its own PD-File for the feature mapping. All licensed features that are defined in a PD-File are generally grouped in one category or can also be spread over several categories.

# <span id="page-26-5"></span>OprEl File Locations

Each licensed feature needs to be registered in OprEl to get it reported. Not registered features will not be reported. The registration is done by placing a feature registration XML file in the registration file directory. In addition is a PD-File required for each component category, which is placed into the PD-File directory.

### <span id="page-26-6"></span>Registration Files

The registration files are stored in

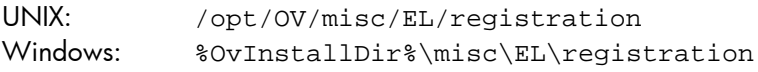

### <span id="page-27-0"></span>PD-Files

The PD-Files are stored in

UNIX: /opt/OV/misc/EL/pd files Windows: %OvInstallDir%\misc\EL\pd files

### <span id="page-27-1"></span>Supporting Tools

The OprEl component comes with a support script in addition to the ovolicense tool. This is the tool

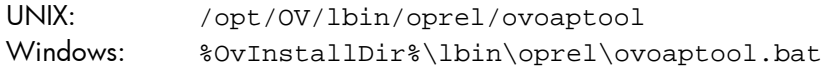

It allows you to call the AutoPass demo utility or the AutoPass GUI in a convenient way. To start the AutoPass demo utility run the following command:

```
UNIX: /opt/0V/lbin/oprel/ovoaptool -d <pd_file>
Windows: %OvInstallDir%\lbin\oprel\ovoaptool.bat -d <pd file>
```
To start the AutoPass GUI run the following command:

```
UNIX: /opt/0V/lbin/oprel/ovoaptool -g <pd_file>
Windows: %OvInstallDir%\lbin\oprel\ovoaptool.bat -g <pd_file>
```
**Note**: The output of the AutoPass demo utility is not intended for use by end-users. It may look quite cryptic for a person who is unfamiliar with AutoPass.

### <span id="page-27-2"></span>AutoPass Demo Utility

The AutoPass demo utility allows you to call many AutoPass API functions, and is useful to check what AutoPass will return to OprEl. While the most of the functions that the demo utility provides are not of interest, two of them are very useful. These are two of the functions that are also used by the OprEl component. These are:

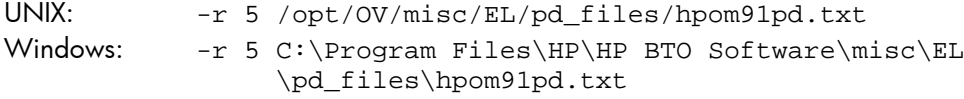

'- $r$  5' returns the list of licensed features. This is roughly the information that is shown in the Feature License Report.

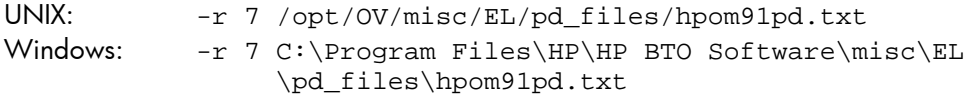

'- $r$  7' returns the list of installed and valid HPOM license passwords. This is roughly the information that is shown in the License Password Report.

**Note**: The path to the PD-Files on Windows depends on %OvInstallDir%. Please use the path matching to your system.

**Note**: When the PD-File 'hpom91pd.txt' is used for the call of the AutoPass tools, then only the HPOM licenses and license passwords are shown. This does not include the Performance Agent licenses. To check the Performance Agent licenses, the PD-File 'perfagtpd.txt' must be used for the call.

### <span id="page-28-0"></span>Target Connector Tool (UNIX only)

HPOM for UNIX uses a separate tool to find out, how many nodes are monitored remotely. This is the tool

/opt/OV/bin/OpC/opcremsyschk [-list]

'opcremsyschk –list' shows the database entries of the past 30 days of the number of counted nodes, relevant for the Target Connector license. When the tool is called without any parameter, then a new database entry will be generated.

**Note**: This tool is unfortunately not available for HP Operations Manager for Windows, because the Target Connector requirements are determined in a different way on Windows.

Example:

> /opt/OV/bin/OpC/opcremsyschk -list

These are the values of the last 30 days for 'ovoagtless' as they are stored in the database.

```
-------------------------------------------------------------
```
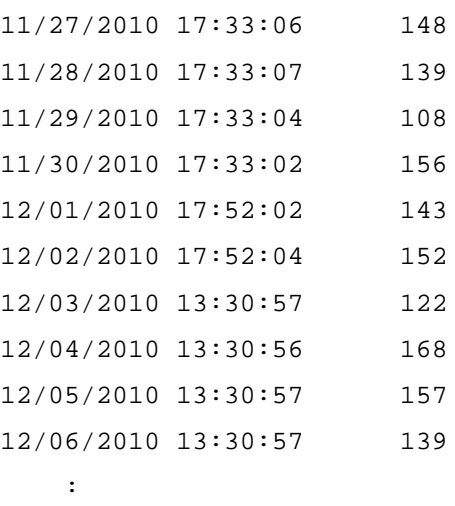

### <span id="page-28-1"></span>Example Report

This is an example report that shows a correct license status.

<span id="page-28-2"></span>Example HPOM Feature License Report (part 1):

# HP Operations Manager Feature License Report

### Top Page

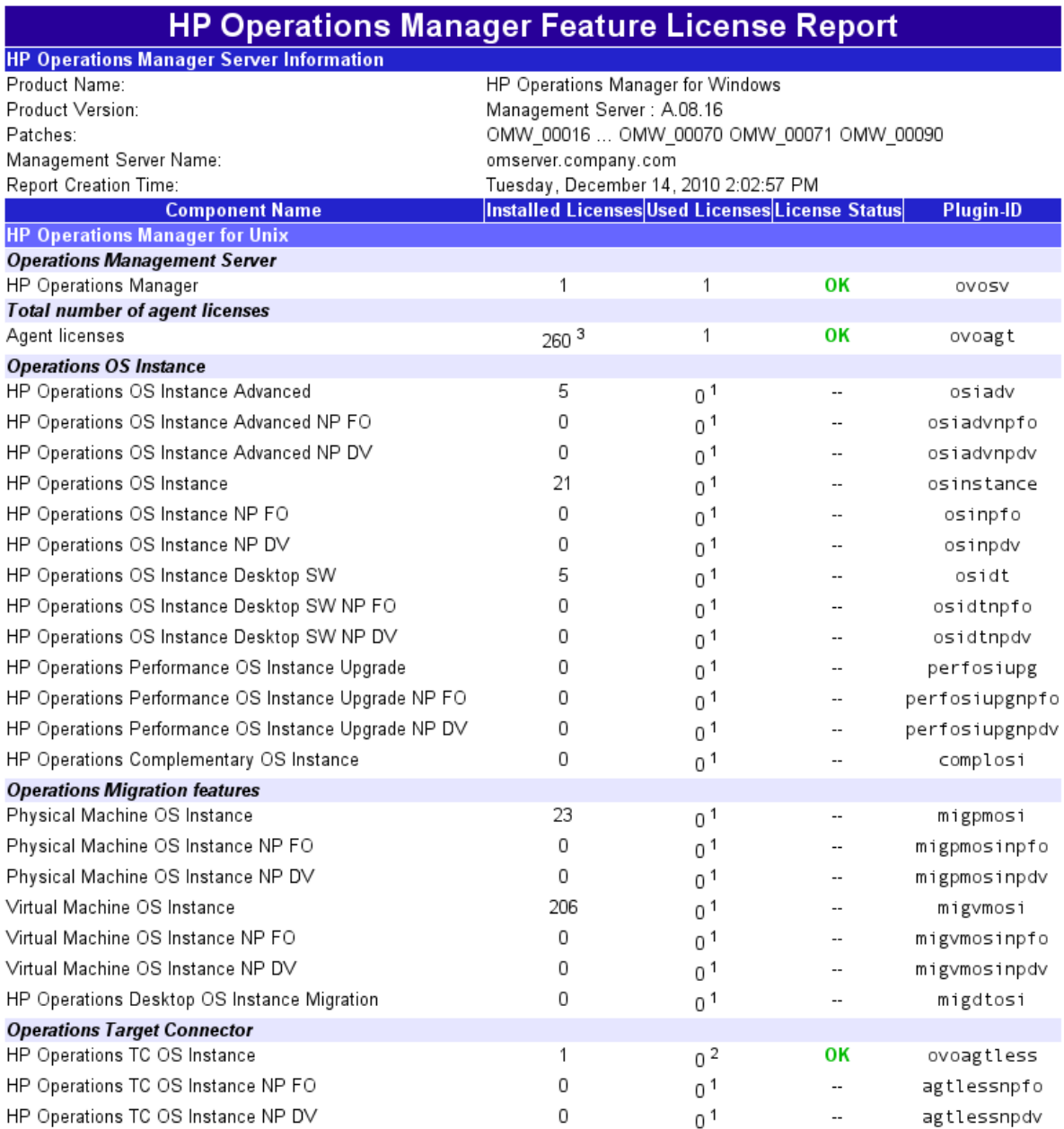

### <span id="page-30-0"></span>Example HPOM Feature License Report (part 2):

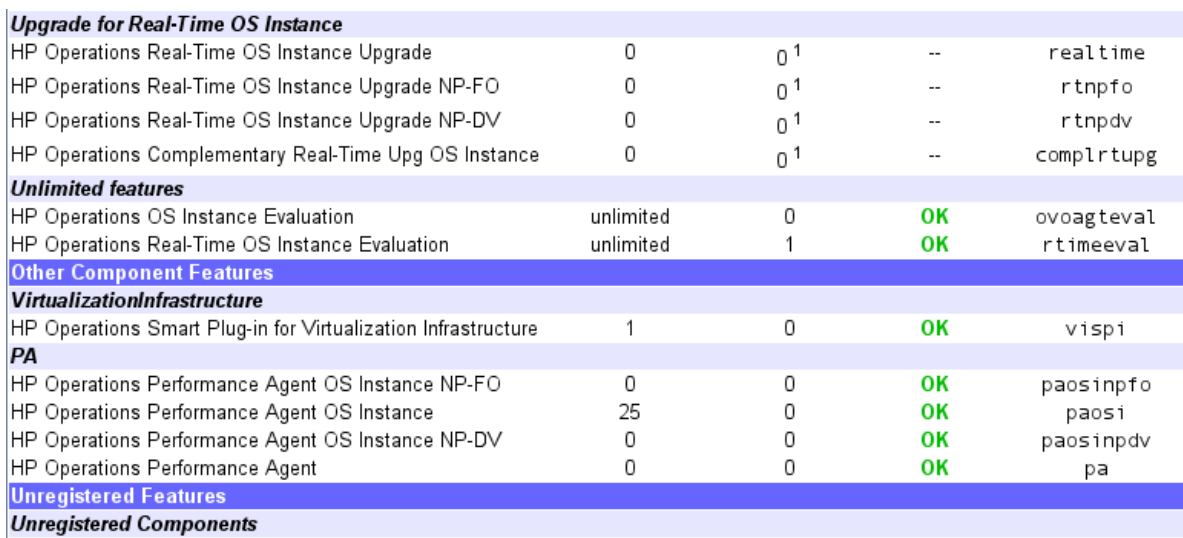

1. The number of used LTUs cannot be detected for this feature, because of technical reasons.

2. This number is not 100% accurate, because of technical reasons.

3. This number represents the number of all Agent licenses. This is the sum of all licenses in the groups "Operations OS Instace", "Operations Tier based Agents" and "Operations migration features".

#### Notes:

- The group "Operations Tier based Agents" is not reported and not counted when migration licenses are installed.

- The group "Operations Tier based Agents" is not reported when no Tier based Agent licenses are installed.

- The group "Operations Migration features" is not reported when no migration licenses are installed.

Top Page

#### <span id="page-30-1"></span>Licenses in This Example

This example license report shows a system that has the following permanent licenses installed:

- BA217AA:-Operations Manager 7.5 for Windows LE to OS-Instance SW This is the migration license from HP Operations Manager for Windows LE to OS-Instance.
- TB056AA: HP Operations OS Instance Advanced SW (5 LTU)
- TB969AA: HP operations OS Instance Desktop SW (5 LTU)
- BB165ZA: HP Operations Manager 8.0 for Windows Remote Management (1 LTU)
- TB919AA: HP Ops 1 OS Inst. PM & 8 OS Inst. VM NL Migration (4 LTU + 1 LTU)
- TB920AA: HP Ops 1 OS Inst. PM & 12 OS Inst. VM NL Migration (4 LTU + 1 LTU)
- TB924AA: HP Ops + Perf 1 OS Inst. PM & 10 OS Inst. VM NL Migration (1 LTU + 8 LTU)

<span id="page-31-0"></span>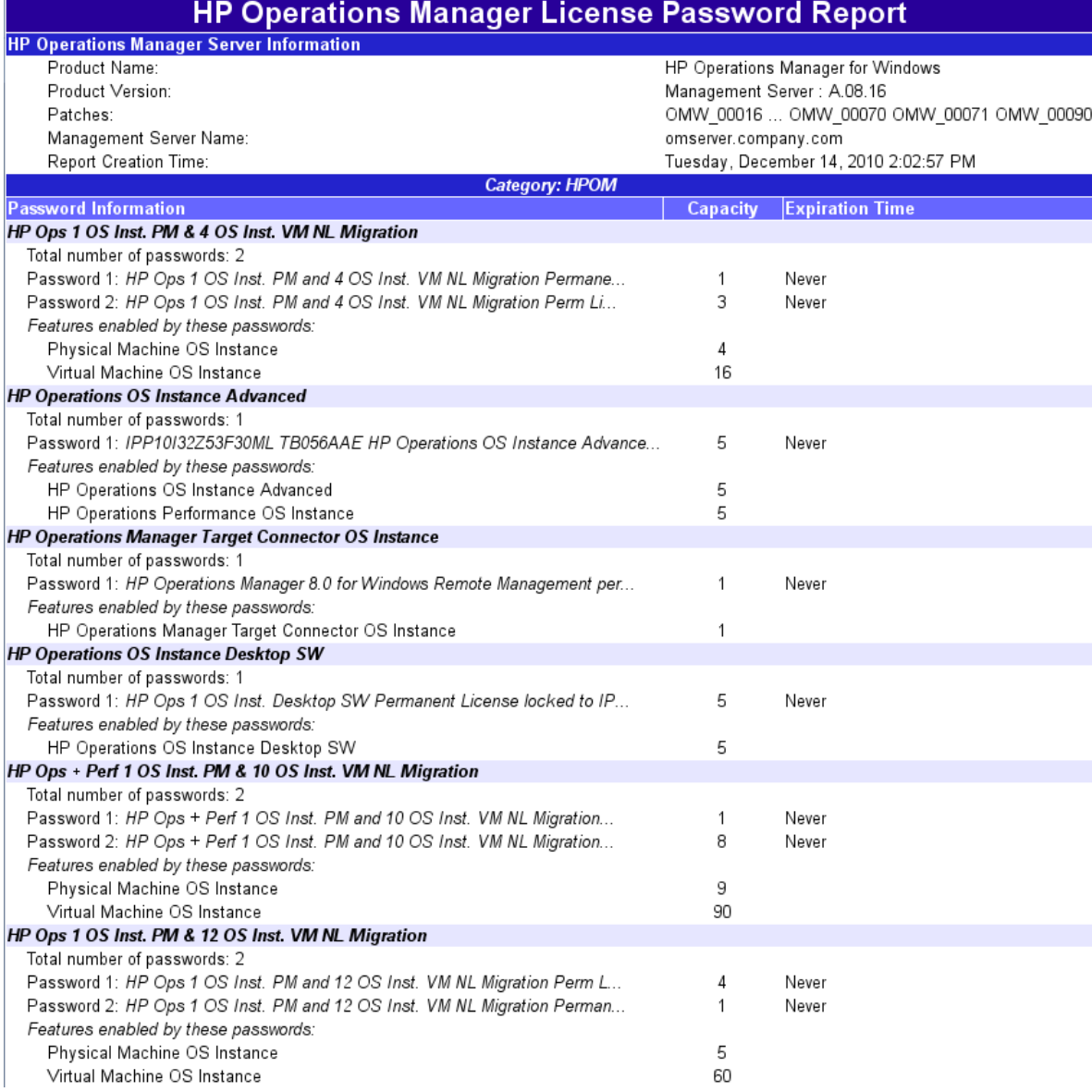

### <span id="page-32-0"></span>Example HPOM License Password Report (part 2):

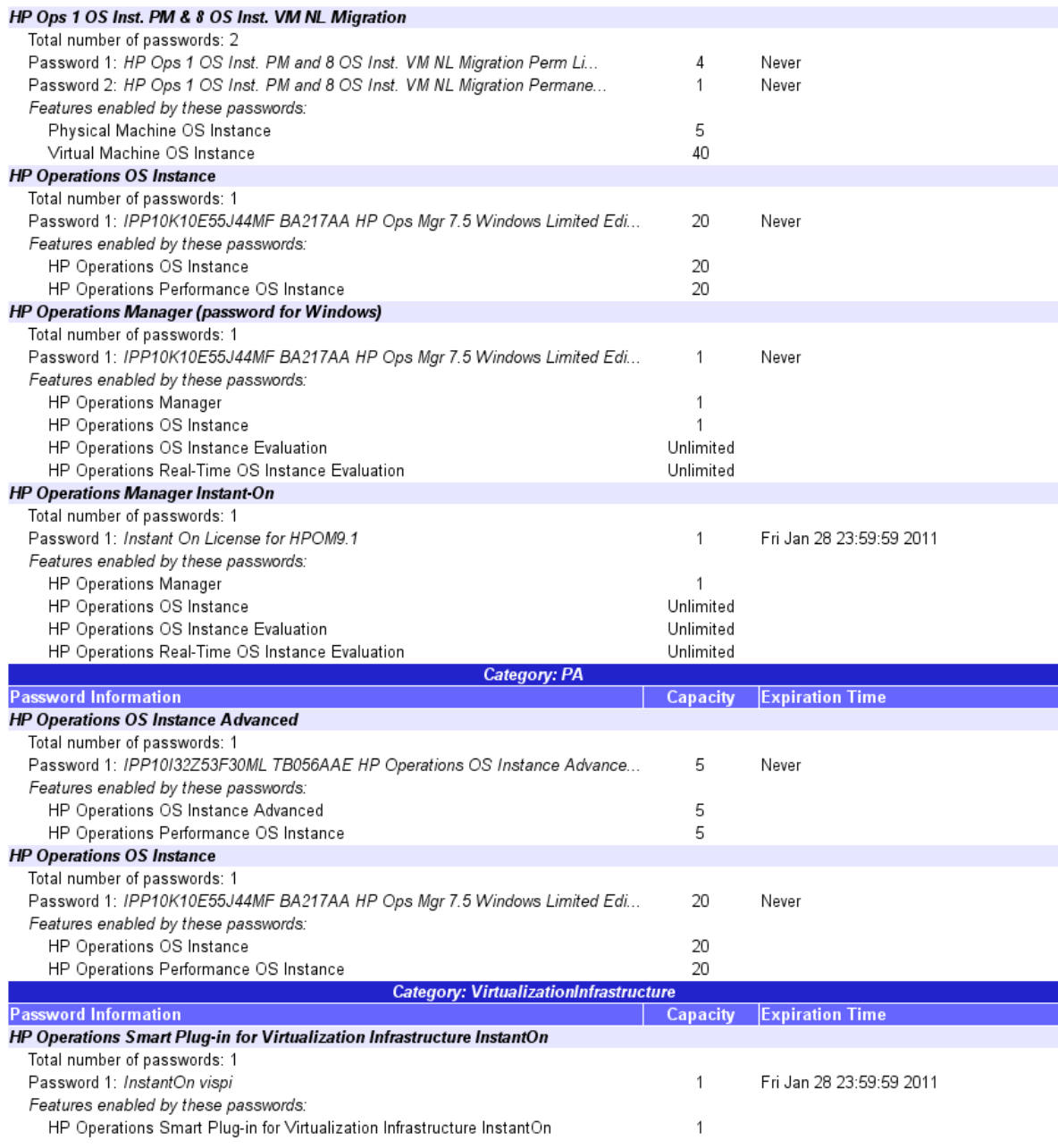